# **TR90 SMART 챌린지 휴대폰 번호 변경 방법**

**01 TR90 챌린지 어플 로그인 > TR90 챌린지 안내 및 등록**

#### **> TR90 챌린지 예약**  $\odot$  0 63%  $\blacksquare$  SKT  $\widehat{\mathcal{F}}$  $\blacksquare$  SKT 3:02 PM 3:03 PM  $\odot$  0 63% සි ᆖ TR90 챌린지 안내 ∩ 테스트06 KR00000060  $\mathbb{R}$ TR90 챌린지 안내 제품소개 **5 ageloc**\*TR90 개인전 ⊙ 공지사항 나의 라이프 스타일 2021년 4월 TR90 챌린지 오늘의 기록 TR90 챌린지에 참여하세요! 扁 다이어트 성공! 매년 결심만 하고 끝나셨나요? 올해는 TR90와 함께 다이어트에 성공해 보세요! 운동하기 冏 TR90 챌린지 개인전 등록 ΨŢ 식사하기  $\mathcal{P}$ र्स्र 물 마시기 TR90 챌린지 예약 • 챌린지 등록 취소를 원하시는 경우 등록 기간 내에 취소가 가능 나의 체성분 변화  $\sim$ 합니다. 등록 기간이 종료된 후에는 등록 취소나 추가 등록이 불가합니 챌린지 프로모션 1 다.  $0<sup>0</sup>$ TR90 챌린지 안내 및 등록 M 프로모션 등록기간  $\oslash$ 챌린지 참여 정보 2021년 4월 26일(월) 오전 10시 ~ 5월 12일(수) 밤 12시 \* 등록 기간 외 추가 등록 접수 불가 관련 서비스 프로모션 자격조건 କିନ 뉴스킨 몰 TR90 시리얼 넘버를 가진 뉴스킨 회원 누구나 참가가 가능합니 다. TR90 챌린지 웹사이트

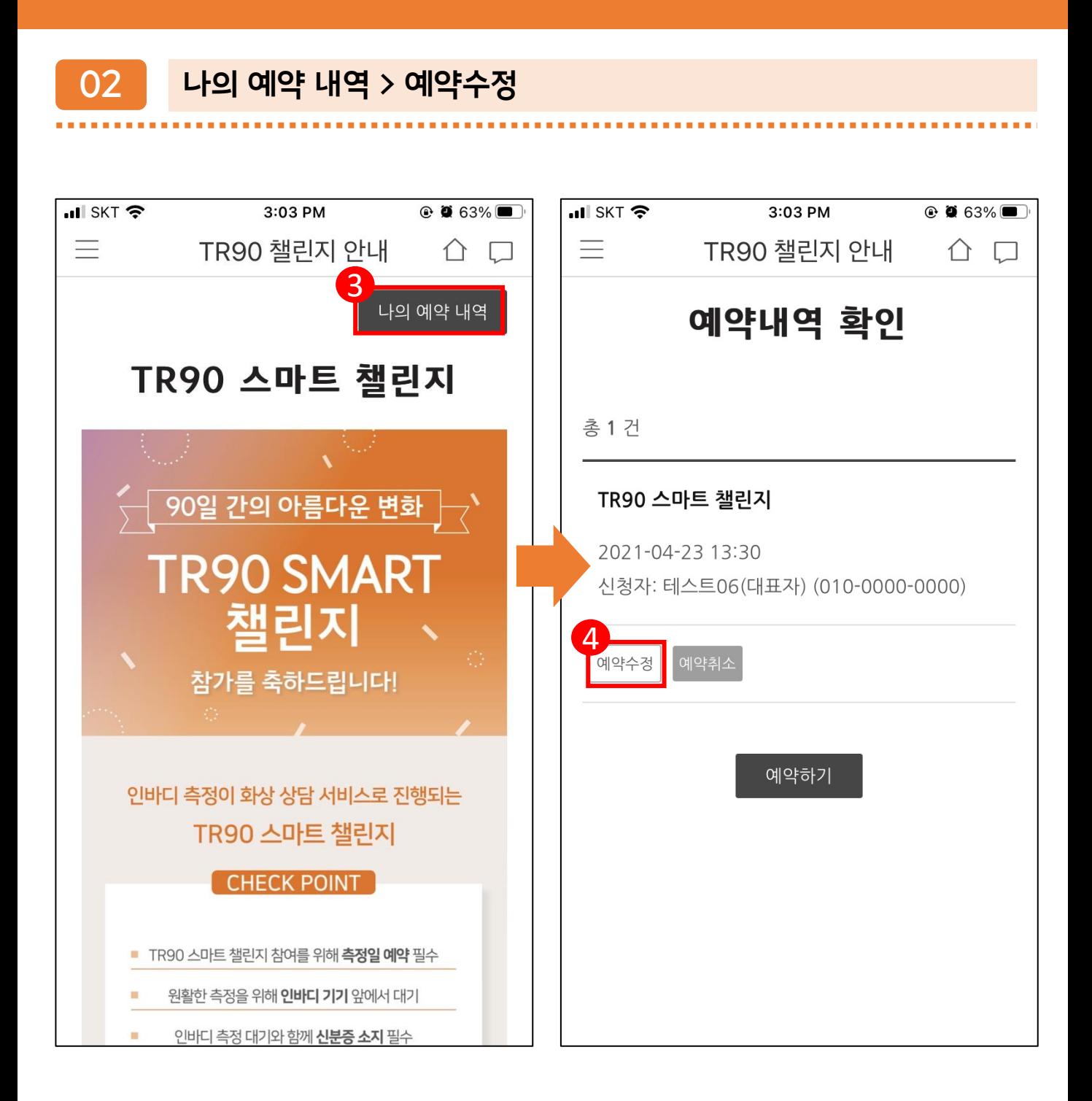

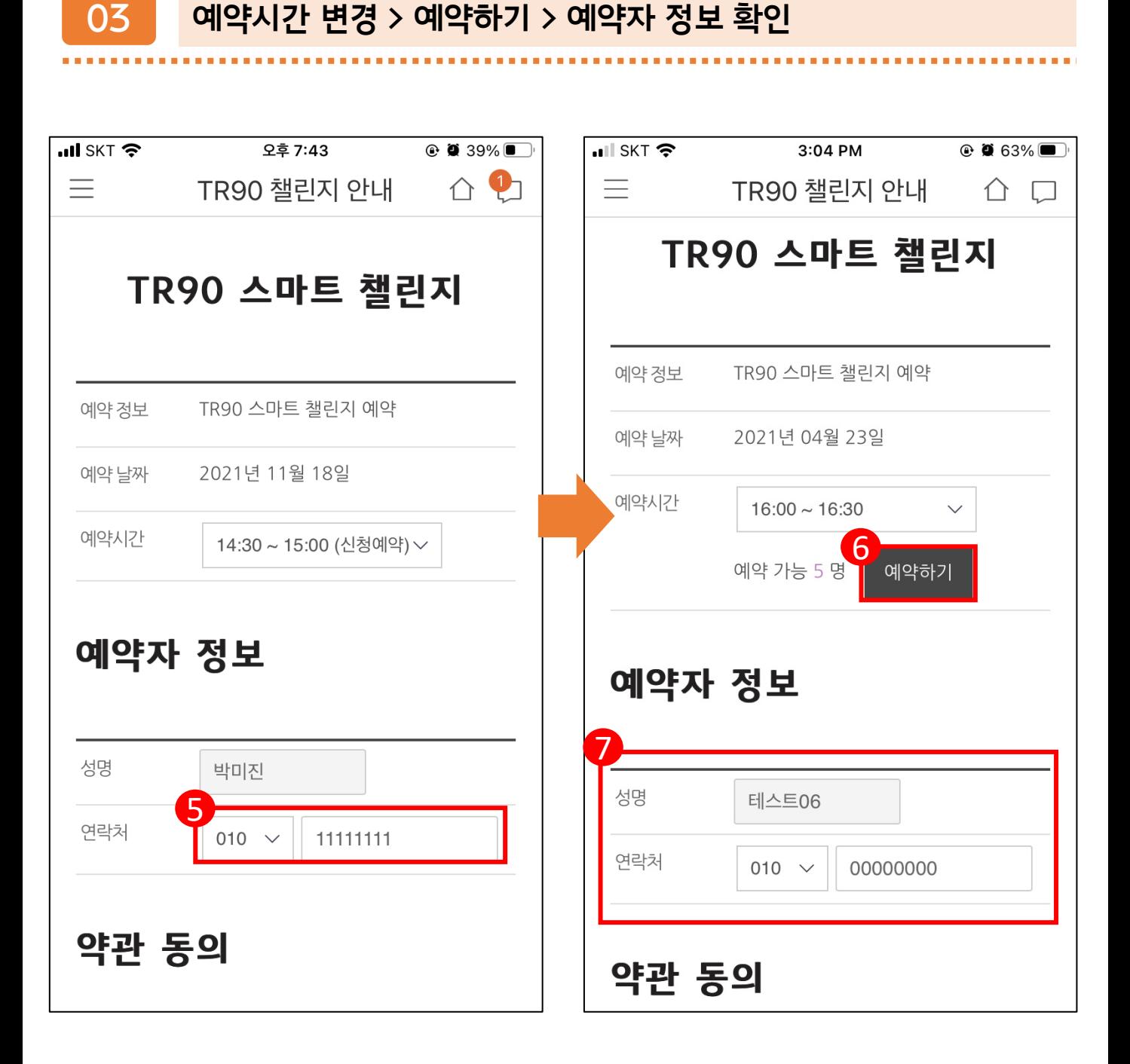

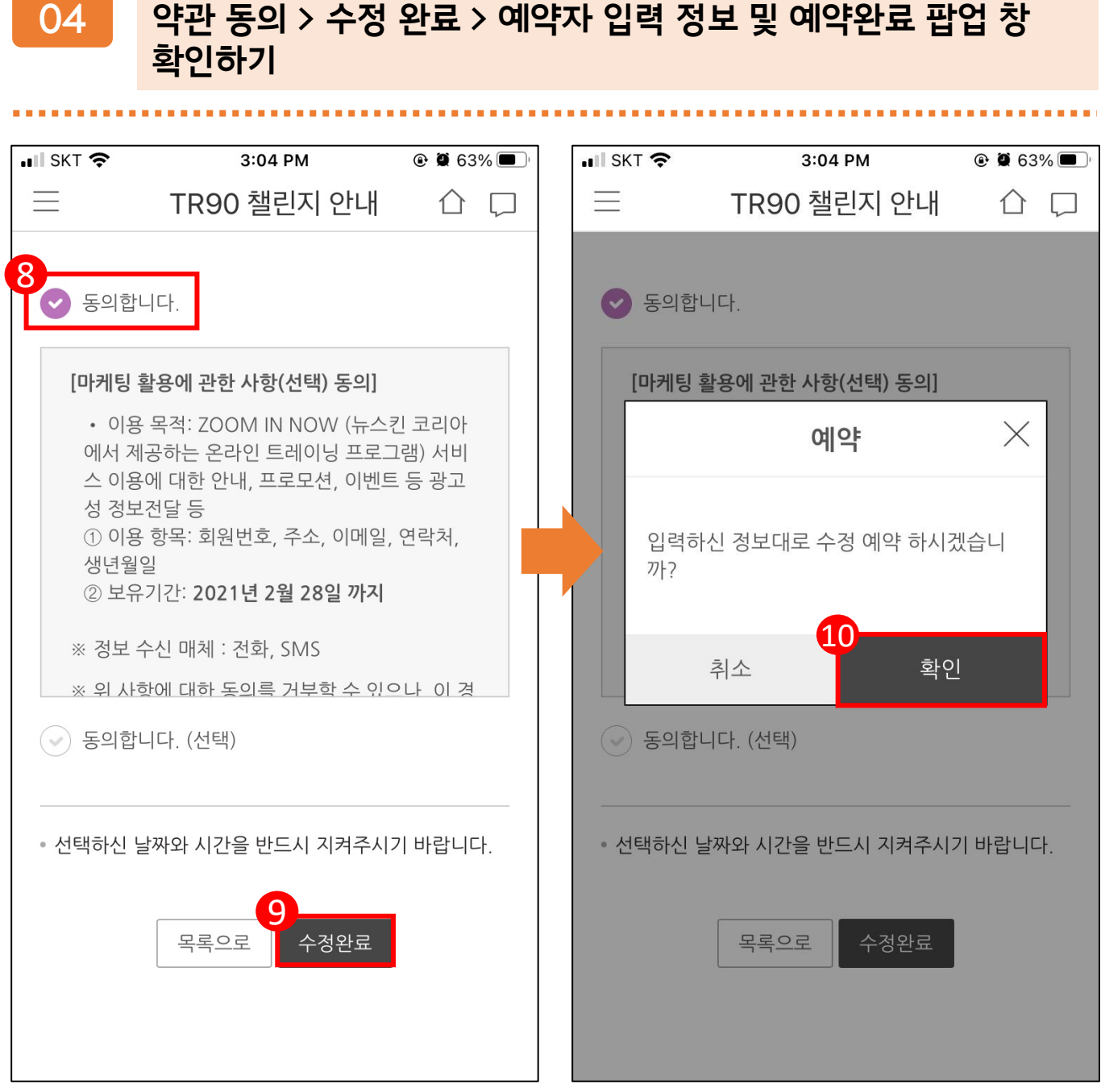

#### **05 TR90 스마트 챌린지 예약 결과 및 알림 톡 수신 확인 (예약자 정보, 예약 일자 및 시간)**

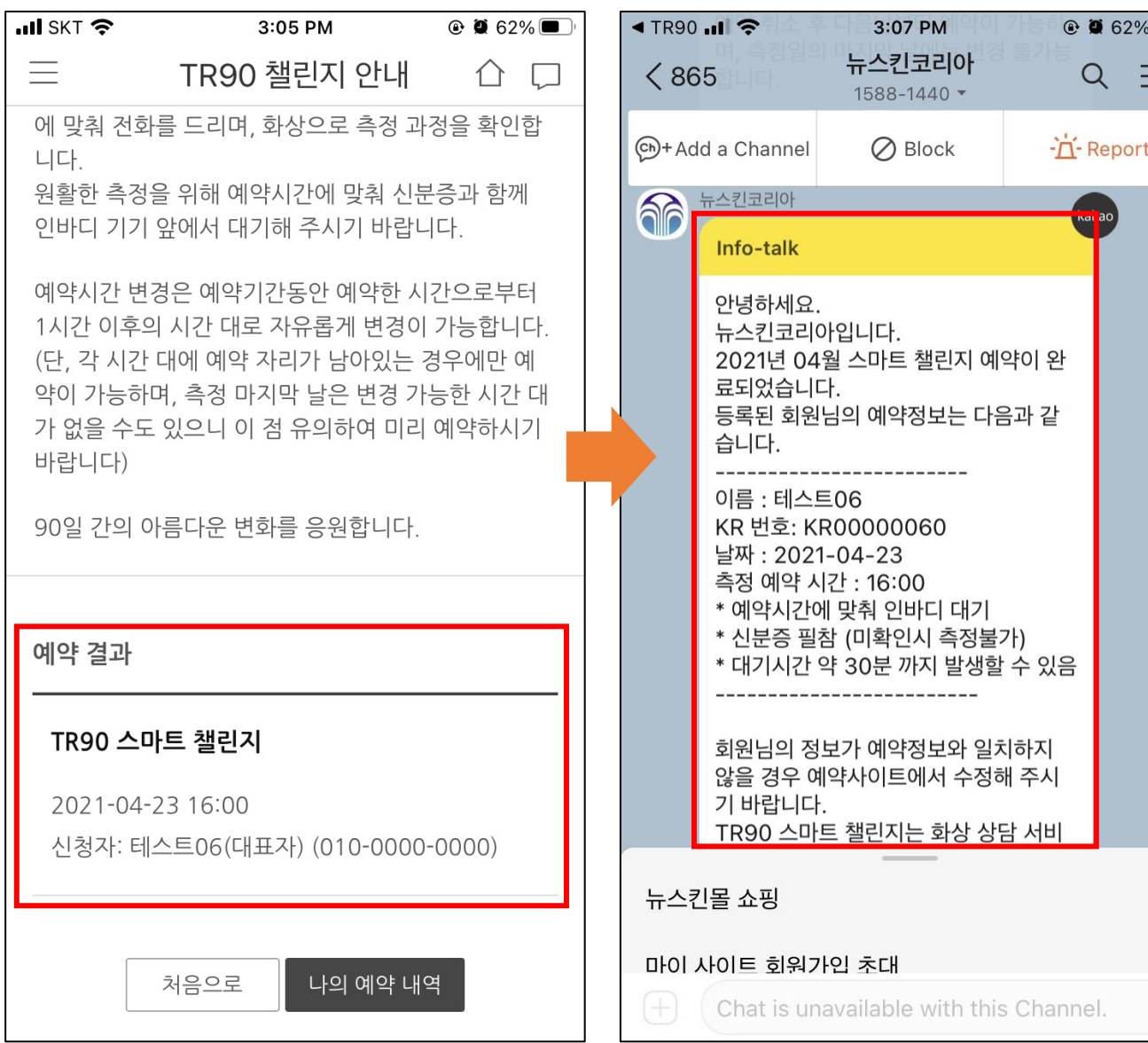

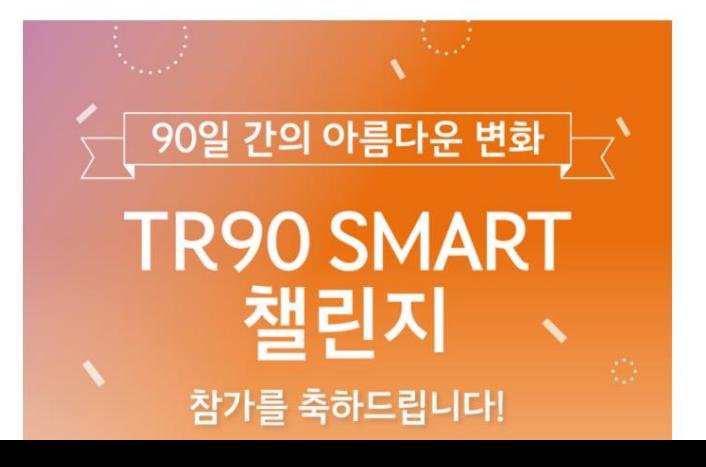

TR90 스마트 챌린지

60 ageLoc TR90

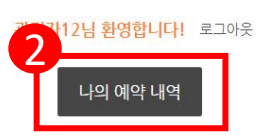

#### **02 상단 오른쪽의 나의 예약 내역 클릭**

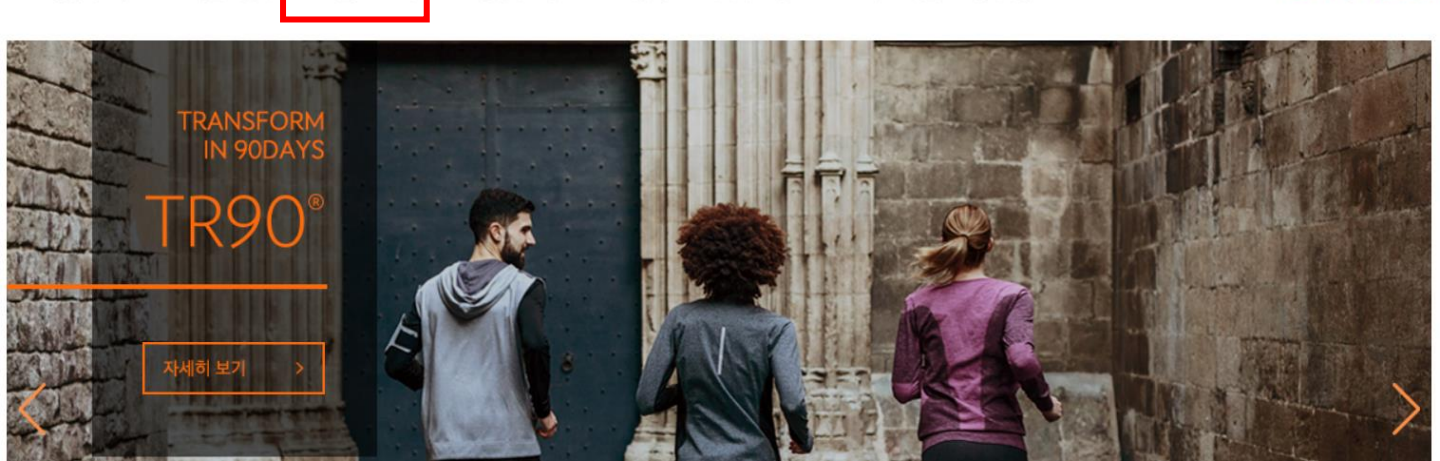

60 ageloc' TR90'

1

TR90 챌린지 후기 | TR90 제품 정보 | 다이어트 팁 | 홈트레이닝 | 이벤트 | 공지사항

NUSKIN 공식 홈페이지

#### **01 TR90 챌린지 웹 로그인 > TR90 챌린지 예약**

## **TR90 SMART 챌린지 휴대폰 번호 변경 방법 (TR90 챌린지 웹)**

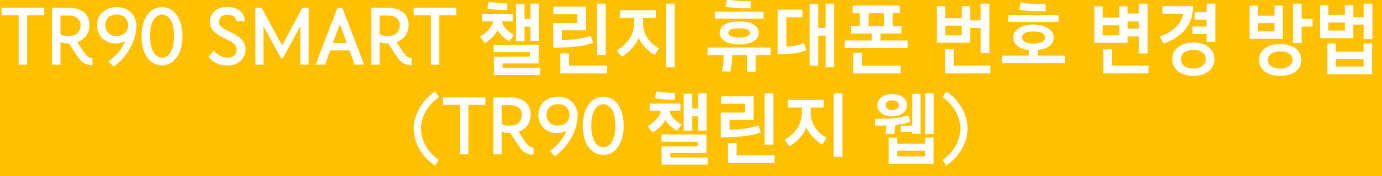

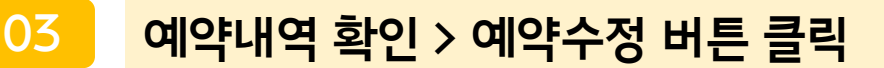

**60 ageloc** TR90\*

관리자12님 환영합니다! 로그아웃

예약수정

예약취소

3

예약내역 확인

총 1 건

#### TR90 스마트 챌린지

2021-05-17 19:00 신청자: 관리자12 (대표자) (010-0000-0000)

#### **04 예약자 정보 > 변경할 휴대폰 번호 입력**

▽ 예약 가능 94 명

TR90 스마트 챌린지 예약

2021년 05월 17일

 $15:00 - 15:30$ 

관리자12

010  $\vee$ 

00000000

관리자12님 환영합니다! 로그아웃

#### TR90 스마트 챌린지

예약하기

(D) ageloc<sup>®</sup>TR90°

예약 정보

예약 날짜

예약시간

성명

연락처

예약자 정보

4

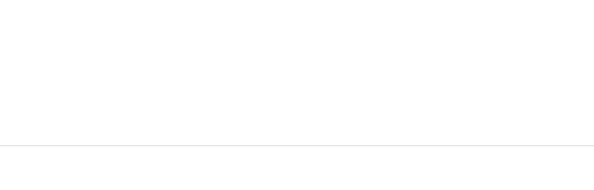

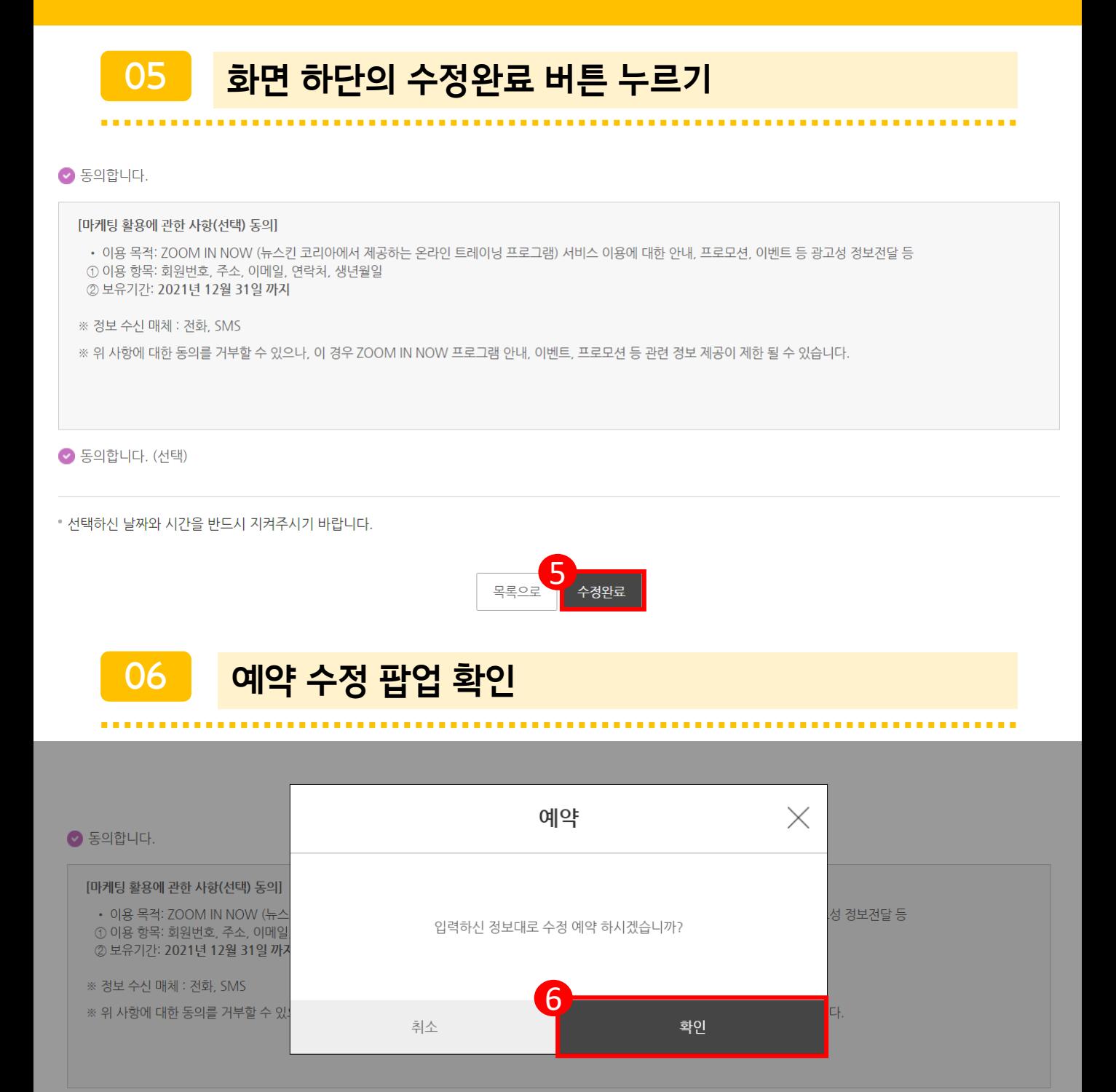

● 동의합니다. (선택)

• 선택하신 날짜와 시간을 반드시 지켜주시기 바랍니다.

### **TR90 SMART 챌린지 예약날짜 변경 방법 (TR90 챌린지 웹)**

#### **05 TR90 스마트 챌린지 예약 취소 알림 톡 수신 확인하기 > 동일한 방식으로 재예약**

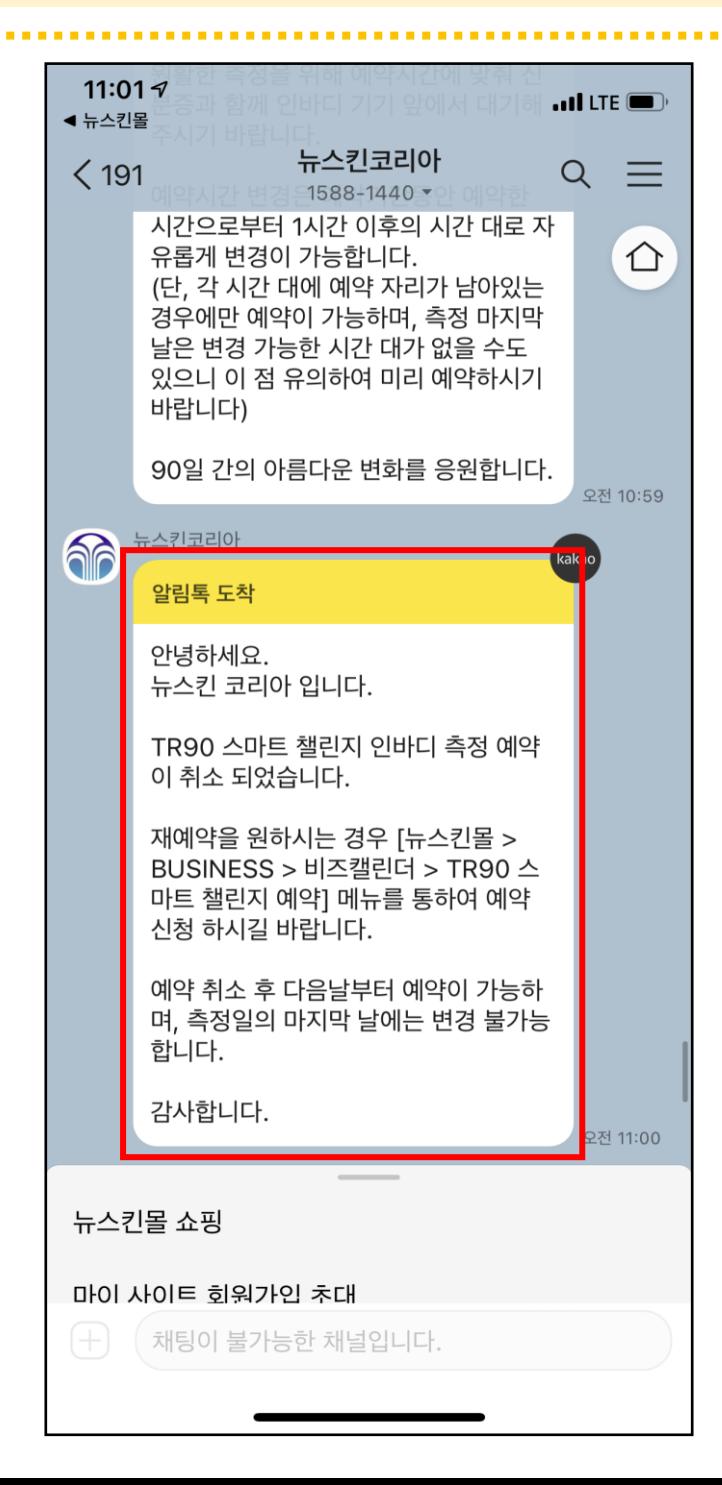